# 调试快捷键

在定制开发过程中,经常需要定位 Smartbi 的代码位置,比如需要查找某个对话框的类名,又或者需要知 道资源目录树上某个节点的右键菜单响应事件等。为了方便开发,Smartbi 提供了很多操作快捷键,可以 便捷地定位代码位置。具体参考如下。

如果希望了解别的调试方法,请见[Smartbi前端框架介绍及调试定位入门。](https://history.wiki.smartbi.com.cn/pages/viewpage.action?pageId=35750967)

## <span id="page-0-0"></span>1、显示和隐藏LOG界面

快捷键: Ctrl + Shift + F2 -- 》 用于显示/隐藏LOG界面, 效果如下。LOG界面显示之后的用户操作如 果有发生与服务器的交互,都会显示出来,譬如想知道点击了刷新,执行了什么交互,就可以在点击刷新 之前调出这个界面.

这个LOG的功能其实与charles工具、chrome 开发者工具的network面板功能类似,只是要用后者监控网络 请求的话要加上debug=true(例如[http://192.168.1.10:16000/smartbi/vision/index.jsp?debug=true\)](http://192.168.1.10:16000/smartbi/vision/index.jsp?debug=true) ,否则是加密的,下[面定位某功能对应的js类与html模板](#page-1-0)就是应用案例。

#### 演示分类汇总 ×

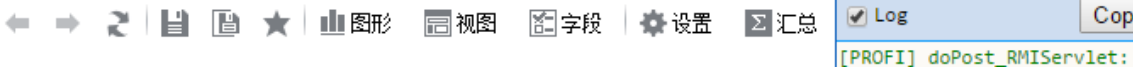

### 演示分类汇总

#### 当前用户:管理员 所属部门: 根组

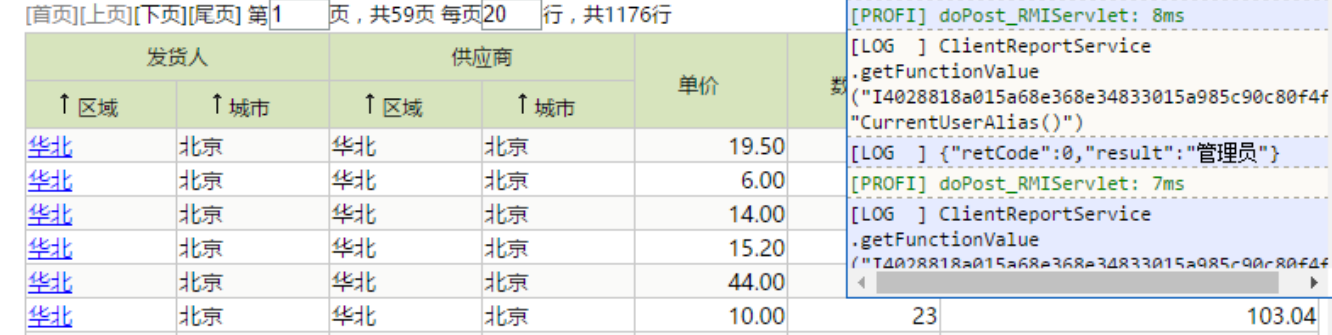

## <span id="page-0-1"></span>2、显示当前对话框对应的js类名

系统中每个对话框,都会对应一个js组件,定位快捷键: Ctrl + Shift + F4 --》 仅适用于对话框中,用于显示当前对话框对应的js类名。效果如 下:

#### 文档目录:

[LOG ] ClientReportService

.setRowsPerPage

 $|20\rangle$ 

- [1、显示和隐藏LOG界面](#page-0-0)
- [2、显示当前对话框对应的js](#page-0-1) [类名](#page-0-1)
- [3、查看资源树对应的类名信](#page-1-1) [息](#page-1-1)
- [4、定位某功能对应的js类与](#page-1-0) [html模板](#page-1-0)
- [5、快速打开config.jsp配置](#page-2-0) [界面](#page-2-0)

Clear

833015a985c90c80f4f<sup>\*</sup>

 $\blacktriangleright$ 103.04

Close

Copy

("I4028818a015a68e368e34833015a985c90c80f4f

[LOG ] {"retCode":0,"result":true}

 $7ms$ 

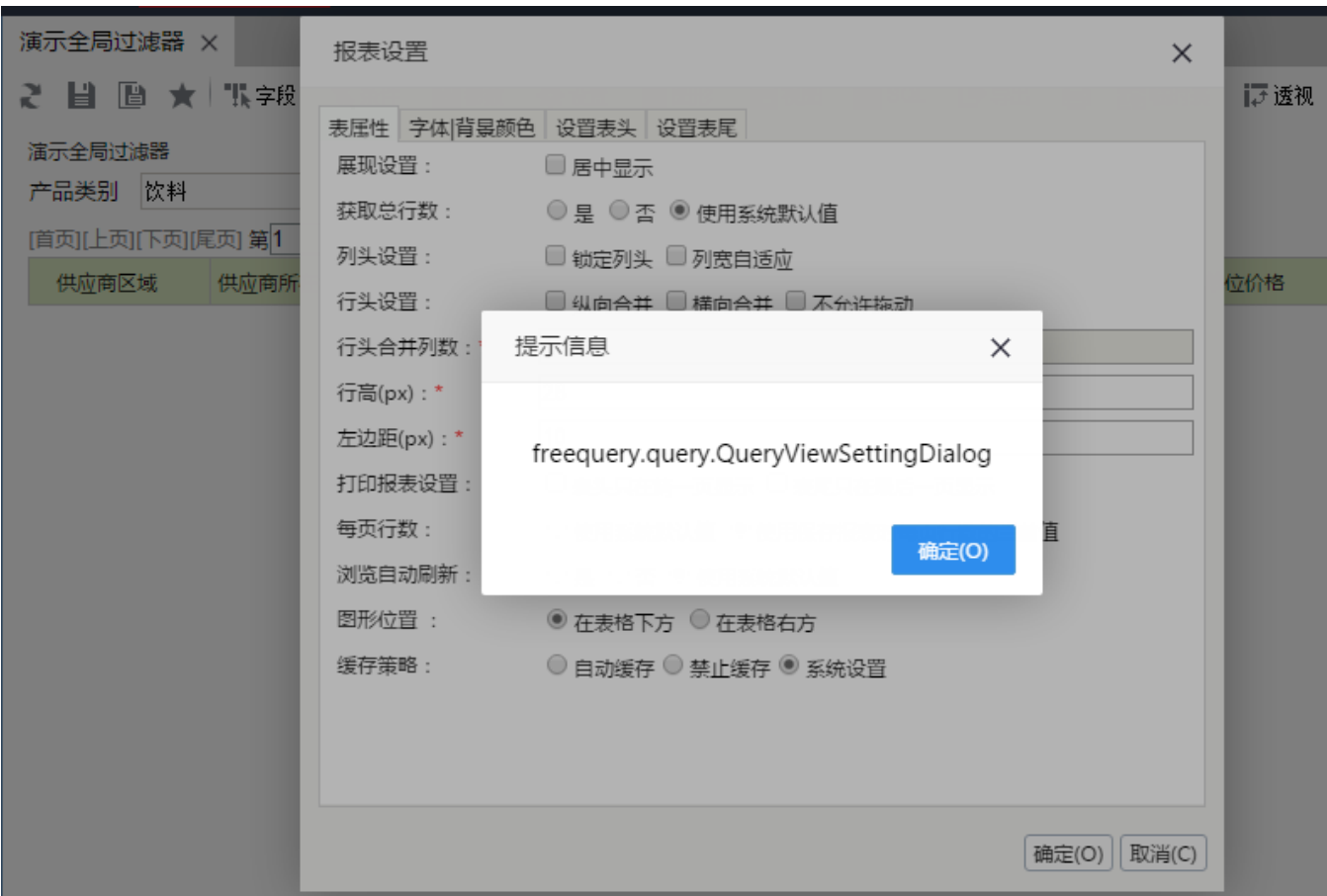

## <span id="page-1-1"></span>3、查看资源树对应的类名信息

系统中大量使用资源树的地方, 譬如定制管理左侧, 新建报表会有让选择数据源等, 这些树组件因为逻辑不同会对应不同的js组件,下面快捷方式就是 快速定位到对应组件。

快捷键: 鼠标"中键" --》 在"资源树"的"展开/收起"图标位置处点击鼠标"中键",可以查看该资源树对应的类名信息,以便快速定位资源树 对应的代码。效果如下:

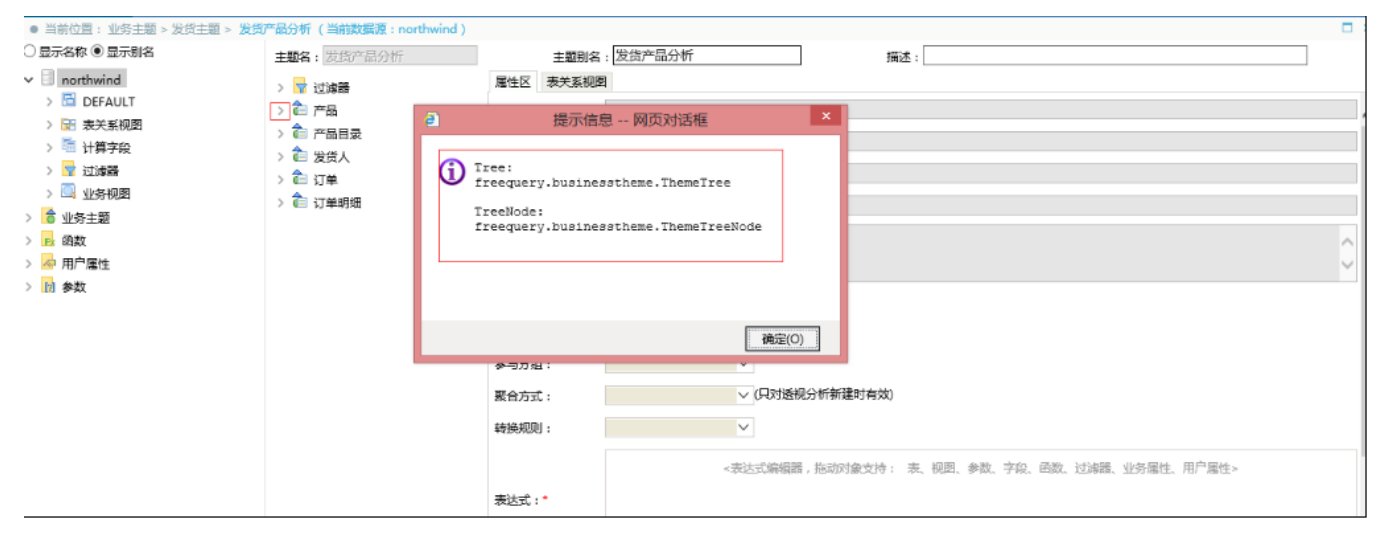

## <span id="page-1-0"></span>4、定位某功能对应的js类与html模板

在改BUG过程中经常需要定位某功能对应的js类与html模板,这时经常需要打开Charles时查看请求的html模板或调用的后端方法再搜索工程中的代码来 定位。而现在产品默认是加密传输的,需要url中加debug参数后再查看Charles请求,但有时候会忘记加debug导致重新操作。除了"debug + Charles"、debug+浏览器自带开发者工具的网络的方法之外,现在可以有多一种选择(以"用户管理"功能界面为例): 1、先在打开功能界面之前先按"Ctrl + Shift + F2"调出LOG界面,并勾选中左上角的勾选框以启用LOG记录。 2、再双击资源树打开"用户管理, LOG记录效果如下:

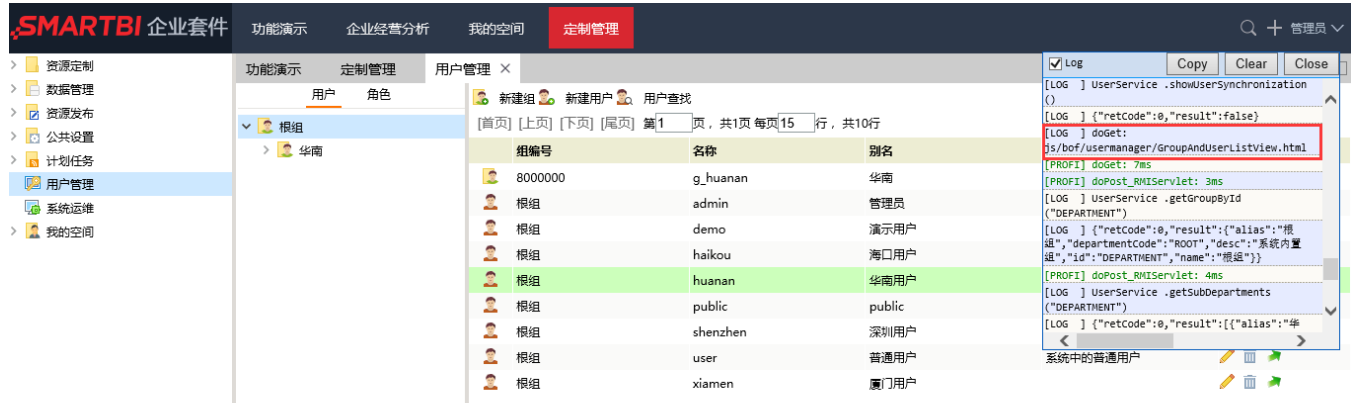

其中红色框选中的内容就是对应的html模板文件名。

## <span id="page-2-0"></span>5、快速打开config.jsp配置界面

**The Common** 

快捷键: Ctrl + Shift + F5 --》 在主界面上使用该快捷键, 快速打开config.jsp配置界面。效果如下。

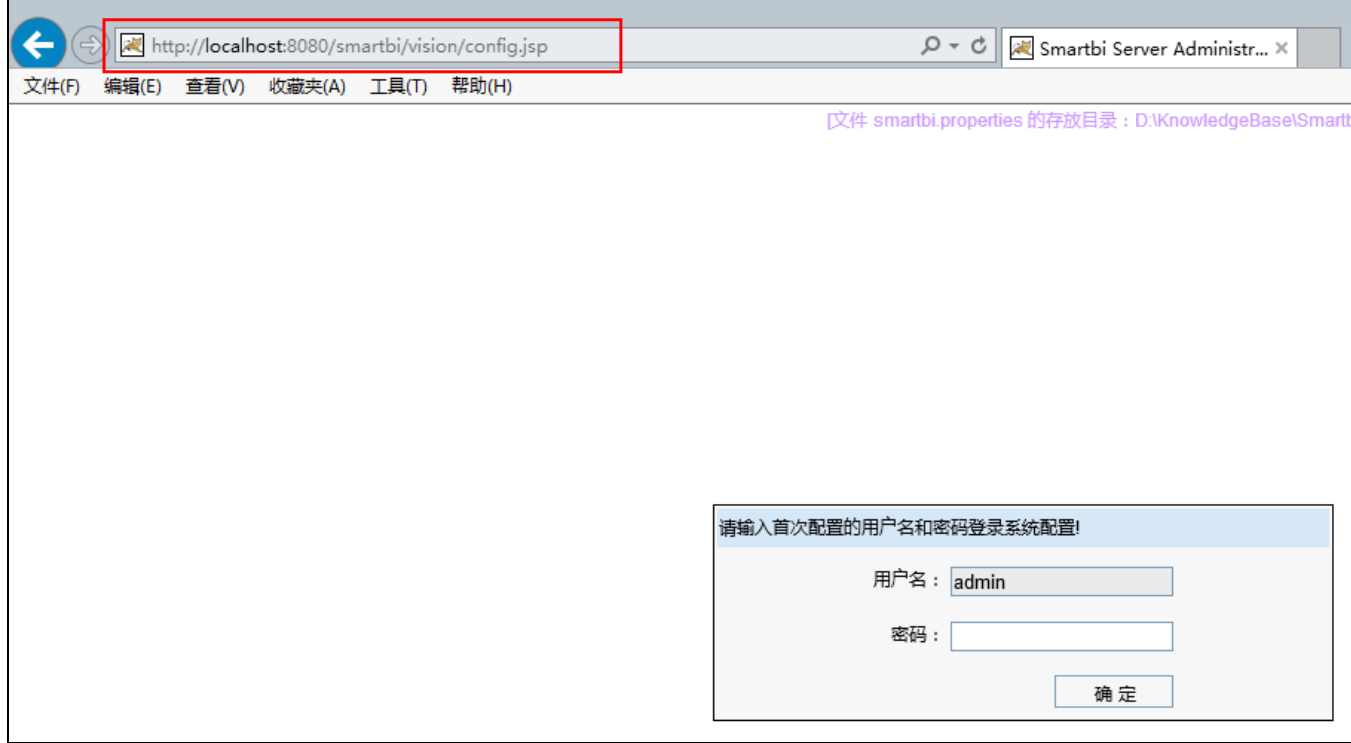